## Test PDF‐fil for tilgængelighed

Hvis du ønsker at undersøge om dit PDF-dokument er webtilgængeligt kan det gøres via programmet PAC3, der ligger på citrix-skrivebordet.

Åbn programmet og træk din PDF-fil over i det lyseblå felt og slip (figur 1). Derefter skal du klikke på **Screen Reader Preview** og se, om den kan læses af en skærmlæser (figur 2).

Da vi bruger Office 2016 vil vi af tekniske årsager ikke kunne opnå "full Compliance". Det vigtigste er dog, at dokumentet kan læses af en skærmlæser.

Figur 1 Figur 2

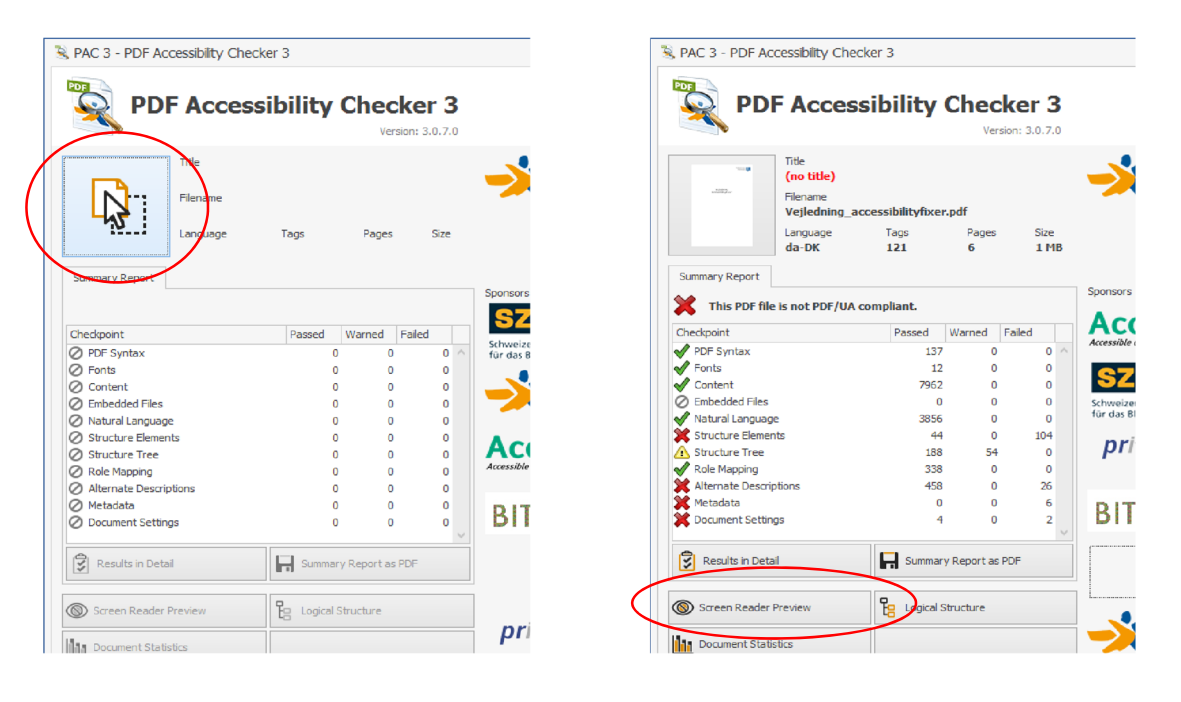

På figur 3 på næste side kan du se, hvordan det ser ud, når en PDF‐fil kan læses af en skærmlæser. På figur 4 kan du se, hvordan det ser ud for en skærmlæser, hvis du udskriver dokumentet til PDF. Derved er den ikke læsbar for en skærmlæser.

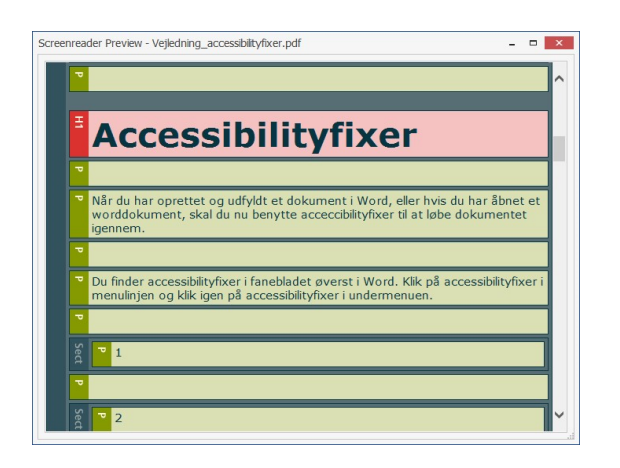

Figur 3 **Figur 4** 

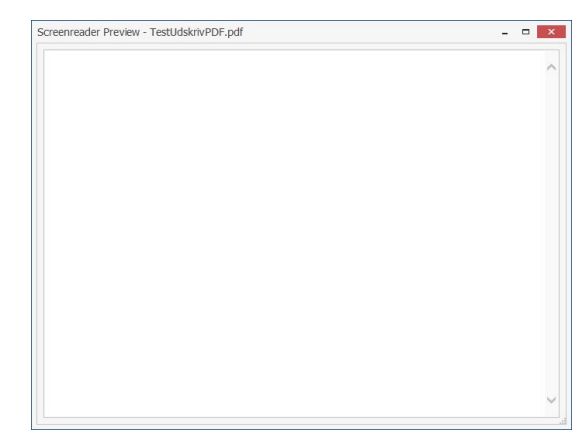